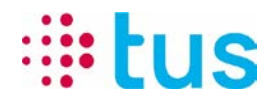

Alpenstrasse 20, 3052 Zollikofen Tél. 058 910 73 73, Fax 058 910 73 77 info@igtus.ch, www.igtus.ch

## **alarmDSL Enregistrement du numéro de série du routeur / Processus de test** Internet-Box Light IP

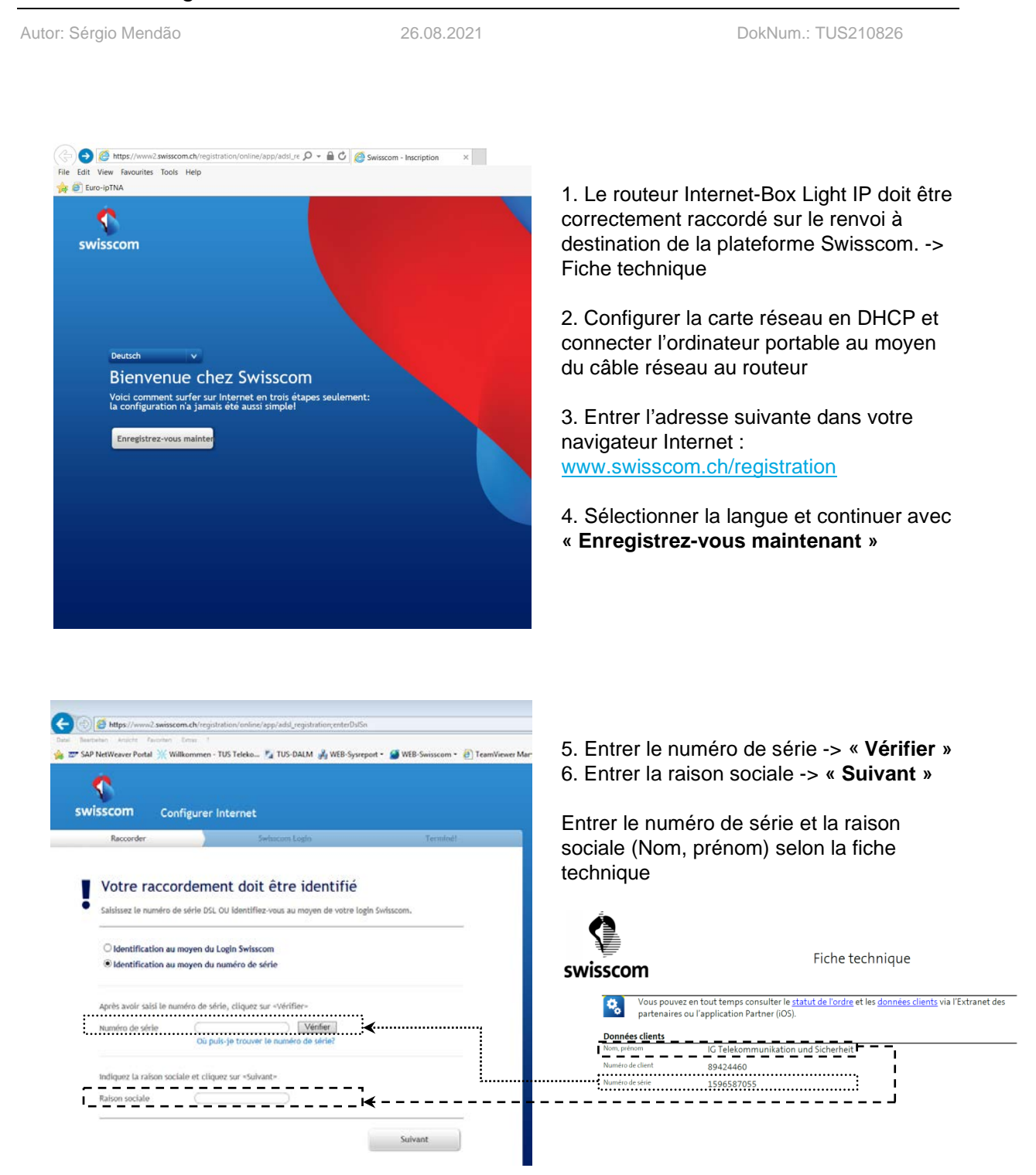

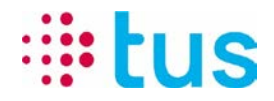

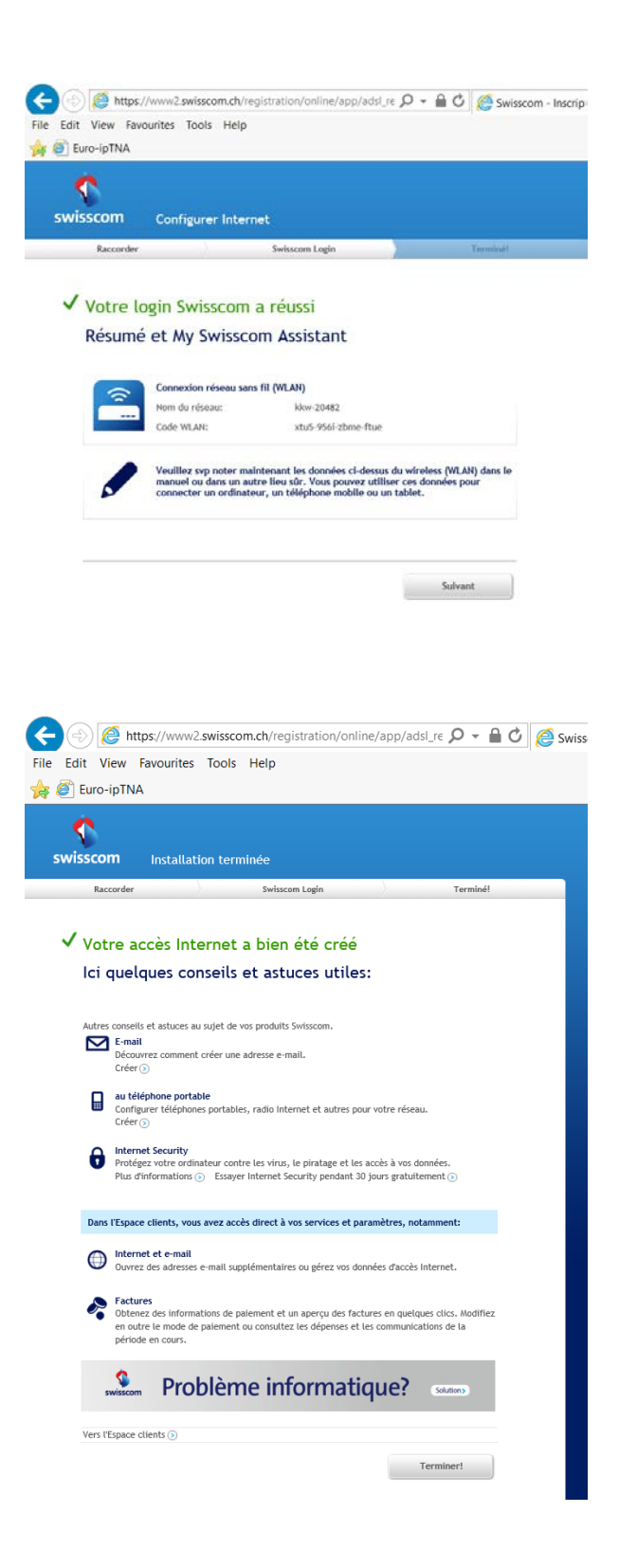

7 . Si les données saisies sont correctes, le route ur peut être connecté et l'enregistrement ainsi être achevé . Cliquer sur **« Suivant »** et **« Terminer »**

Une fois terminé, le routeur peut mettre jusqu'à 30 minutes pour établir une connexion stable.

Pendant ce temps , la LED à l'avant du routeur clignote en blanc/rouge.

Dès que la LED est allumée blanche en permanence, la connexion est stable et prêt e à fonctionner.

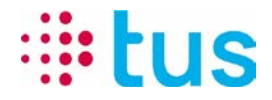

8. Processus de test alarmDSL avec TUS Portchecker :

Les raccordements alarmDSL sont configurés uniquement pour la transmission d'alarme et ne peuvent par conséquent pas être utilisés pour naviguer sur Internet. Pour tester le raccordement, nous recommandons d'utiliser le TUS Portchecker. Téléchargement sur [www.igtus.ch/portchecker](http://www.igtus.ch/portchecker)

Les routeurs sont configurés par défaut en DHCP avec l'adresse de départ 192.168.1.101

Lors du test de connexion, veuillez faire attention à ce que le Portchecker ait obtenu une adresse comme indiqué ci-dessous.

## **(Local IP peut varier -> devrait être dans la plage d'adresses 192.168.1.10x)**

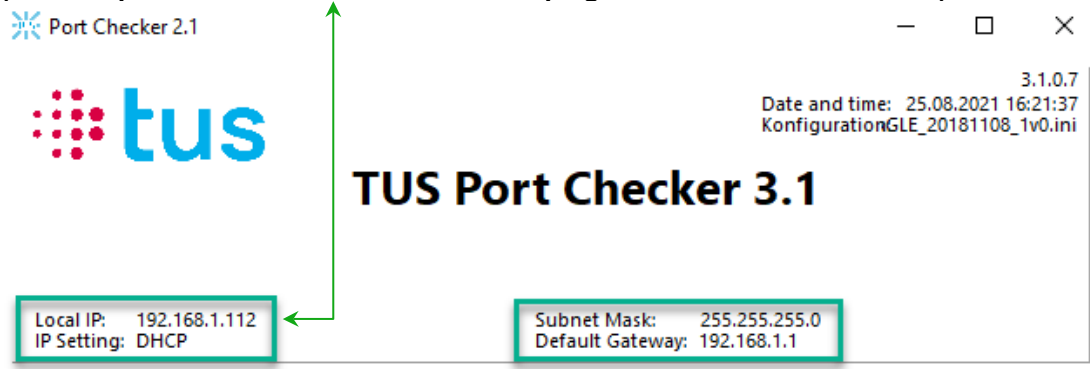

## **Assurez-vous que toutes les connexions mobiles et W-LAN de l'ordinateur portable soient désactivées.**

Pour le test de connexion, par exemple, il est possible de sélectionner n'importe quel serveur sous "Test ipEAGLE", puis d'exécuter "Start Test all" :

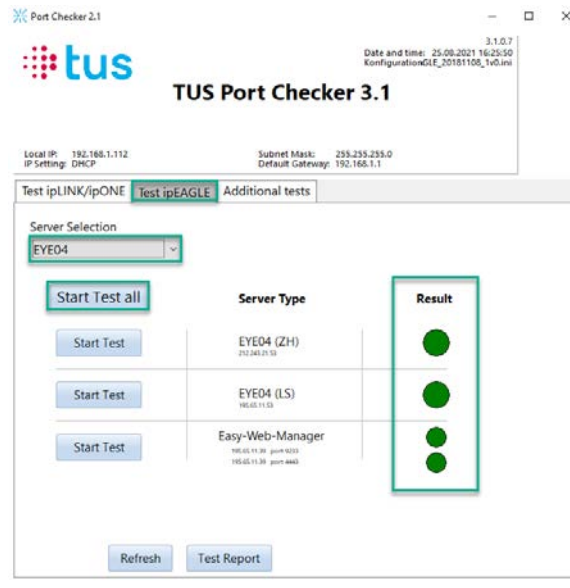

Dès que tous les résultats du test sont indiqués en vert, le raccordement alarmDSL est actif et prêt à fonctionner. Si ce n'est pas le cas, répétez le processus d'enregistrement (Point 2-7).

## **Veuillez prendre note à ce que l'activation du raccordement peut durer jusqu'à 30 minutes.**

En cas des questions ou de problèmes, contactez notre hotline technique

058 910 73 33 ou [technik.hotline@igtus.ch](file://STUZOLCS1/DatenAblagen/TUS-Technik/Projektablagen/NP/AP2.3%20TEG/ipTNAgprs_Firmware/V1.7.4.4/technik.hotline@igtus.ch)